In this activity you will dilate an independent variable and compare its motion to the motion of its dependent variable.

## **DILATE A POINT**

Begin by dilating a point and describing how the variables behave.

- 1. In your browser open geometricfunctions.org/fc/unit1/dilate-family/.
- $= 2.0$  $\bullet^x$ 2. Use the first three tools  $\begin{bmatrix} 0 & 0 \end{bmatrix}_{\text{Rule}}$  or  $\begin{bmatrix} 0 & x \end{bmatrix}_{\text{Dependent}}$  to create a dilate function.
- 3. Drag independent variable *x* and observe the behavior of  $D_{C,s}(x)$ .
- **Q1** Turn on tracing for both variables, drag *x*, and draw a picture of the result in the space below on the left. Be sure to mark *x*, *C*, and  $D_{C,s}(x)$  in your picture.
- **Q2** Change the scale factor *s* to 0.50, erase the traces, and drag again. Draw a picture of the result below on the right.

 $s = 2$   $s = 0.5$ 

**Q3** As you drag *x*, how does  $D_{C,s}(x)$  behave? Fill in the blanks below.

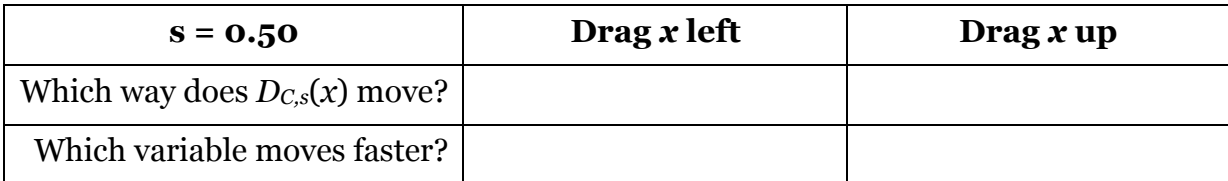

**Q4** Drag *x* to try to find fixed points of the dilate function. (Remember, a *fixed point* is a place where  $x$  and  $D_{C,s}(x)$  come together at the same time.)

What did you find out?

## **USE DIFFERENT SCALE FACTORS**

- 5. On **page 2** figure out how to attach independent variable *x* to a polygon.
- **Q5** Construct a dilate function and drag or animate *x* around the polygon. How are the traces of the dependent variable related to the shape of the polygon?

**Q6** Try some different dilate functions, using different center points and different scales. What do you notice about the sizes and shapes of the two traces?

- **Q7** On page 3 you can use negative scale factors. When you use a negative scale factor, what do you notice about the motion of the variables?
- **Q8** What effect does a negative scale factor have on the shape of the traces?

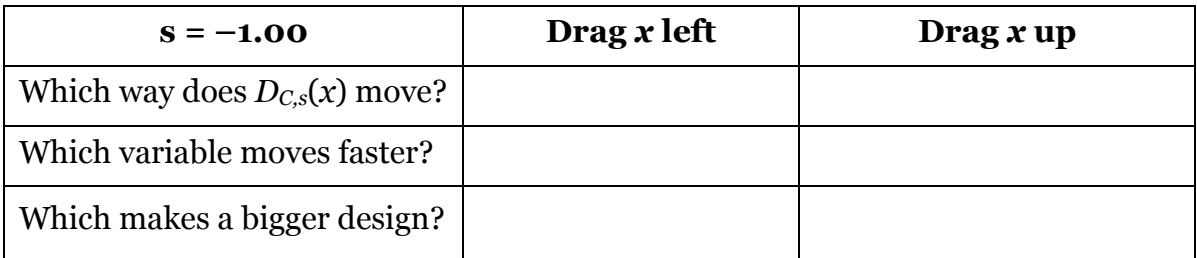

**Q9** What do you think would happen if you make *s* = 0.00? Test your guess.